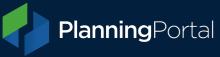

## Part 1: How to export a GeoJSON file from ArcGIS Pro

1. Create a project and load the map you want to use

2. Right-click on the map in the contents pane (View> Windows> Contents) and choose 'properties'.

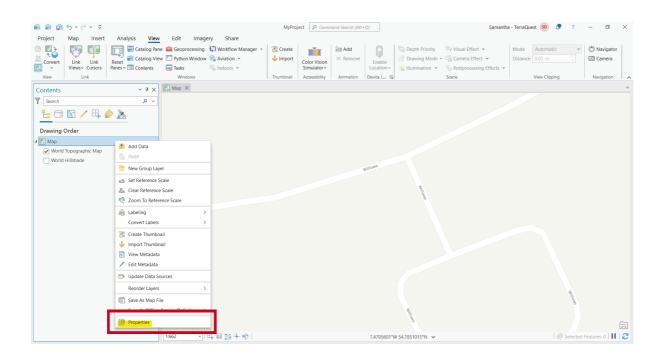

3. In the properties window select Coordinate Reference System and choose British National Grid (27700), then click ok to close the Map Properties

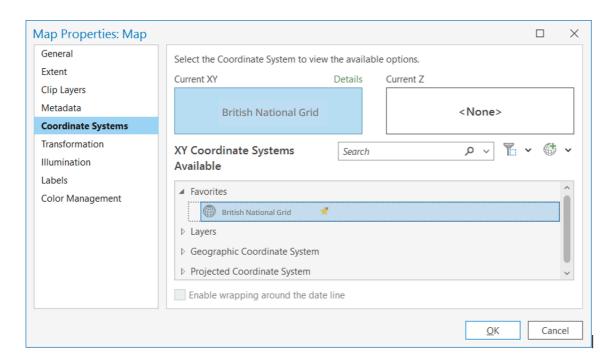

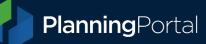

4. Open the catalogue pane (View> Windows> Catalogue pane) and expand the databases folder, then expand your project.

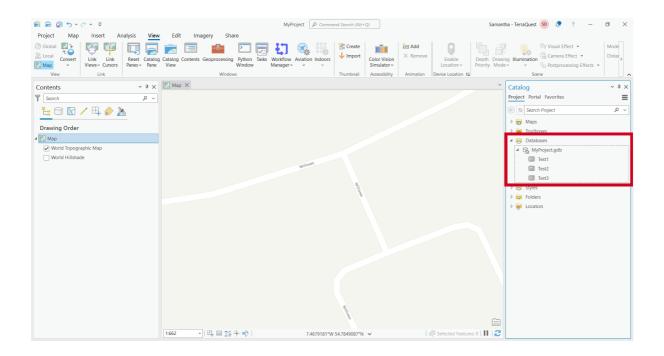

5. Right-click on your project and select New> Feature class

| 😫 📾 🛱 5 × 2 × 🗢                           | MyProject P Commo                                                                                                    | and Search (Alt+Q)                | Samantha                                                 | - TerraQuest 😡 💂 ? — 🗇 🗙                                                                                                   |
|-------------------------------------------|----------------------------------------------------------------------------------------------------|-----------------------------------|----------------------------------------------------------|----------------------------------------------------------------------------------------------------|
| Project Map Insert Analysis View          | Edit Imagery Share                                                                                                    |                                   |                                                          |                                                                                                    |
| Global Convert Link Link Reset Catalog Ca | The second second secon | V Import Color Vision Simulator ~ | Add Remove Enable Cocation ~ Device Location Fig.        | Illumination     Mode       Visual Effect *     Distar       Box Postprocessing Effects *     Distar       Scone     Scone |
|                                           | Map ×                                                                                                    | ,                                 |                                                          | Catalog v # ×                                                                                                    |
| Search P ~                                |                                                                                                    |                                   |                                                          | Project Portal Favorites                                                                                                   |
|                                           |                                                                                                    |                                   | * New                                                    | > 🗗 Feature Dataset                                                                                                    |
|                                           |                                                                                                    |                                   | Make Default                                             | Feature Class                                                                                                    |
| Drawing Order                             |                                                                                                    |                                   | × Remove From Project                                    | III Table                                                                                                    |
| Map                                       |                                                                                                    |                                   | ★ Add To Favorites                                       | Uie <u>w</u>                                                                                                    |
| World Topographic Map                     |                                                                                                    |                                   | 🐆 Add To New Projects                                    | Relationship Class                                                                                                    |
| World Hillshade                           | Willows                                                                                                    |                                   | Import                                                   | > Raster Dataset                                                                                                    |
|                                           | The second second second second second second second second second second second second second second second se                                                                                                    |                                   | Export                                                   | > Mosaic Dataset                                                                                                    |
|                                           | A MILE                                                                                                    |                                   | Manage                                                   | /les                                                                                                    |
|                                           |                                                                                                    | 10.662                            | bomains                                                  | Iders                                                                                                    |
|                                           |                                                                                                    |                                   | Distributed Geodatabase                                  | > cators                                                                                                    |
|                                           |                                                                                                    |                                   | 🔁 Refresh                                                |                                                                                                    |
|                                           |                                                                                                    |                                   | Copy Ctrl+C                                              |                                                                                                    |
|                                           |                                                                                                    |                                   | Paste                                                    |                                                                                                    |
|                                           |                                                                                                    |                                   | Paste Special                                            |                                                                                                    |
|                                           |                                                                                                    |                                   | Copy Path Ctrl+Al                                        | t+P                                                                                                    |
|                                           |                                                                                                    |                                   | Delete Ctrl+D                                            |                                                                                                    |
|                                           |                                                                                                    |                                   | E Rename F2                                              |                                                                                                    |
|                                           |                                                                                                    |                                   | Show In File Explorer                                    |                                                                                                    |
|                                           |                                                                                                    | WIIIOH                            | <ul> <li>View Metadata</li> <li>Edit Metadata</li> </ul> |                                                                                                    |
| -                                         | 1:662 • 日 田 115 · N · N · 7.4677948*W                                                                                                    | 54.7850076°N ✔                    | Properties                                               |                                                                                                    |

**Planning**Portal

6. Define your feature class by entering a name; everything else can be left as default. You can then click 'finish' and the feature class will be created.

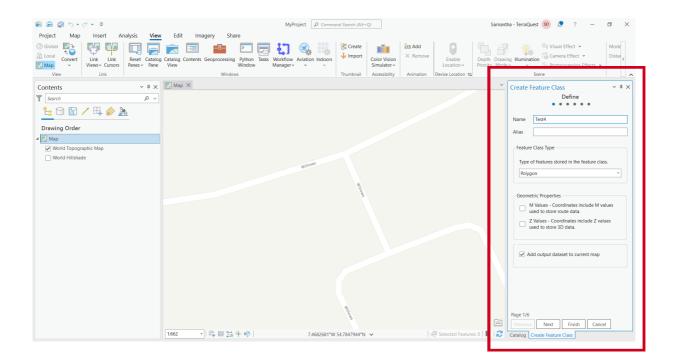

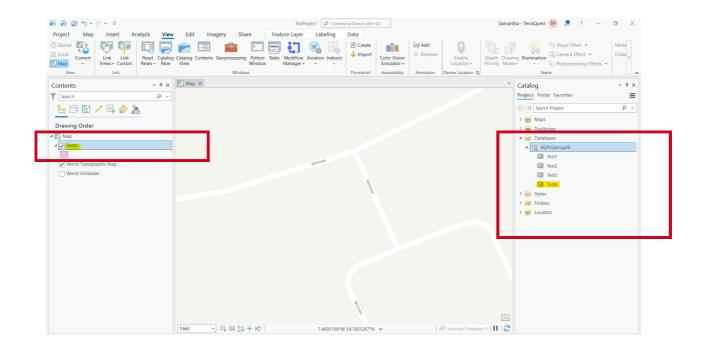

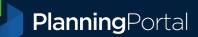

7. In the create features pane (Edit> Features> Create), select the feature class that you just created and ensure the polygon template is selected.

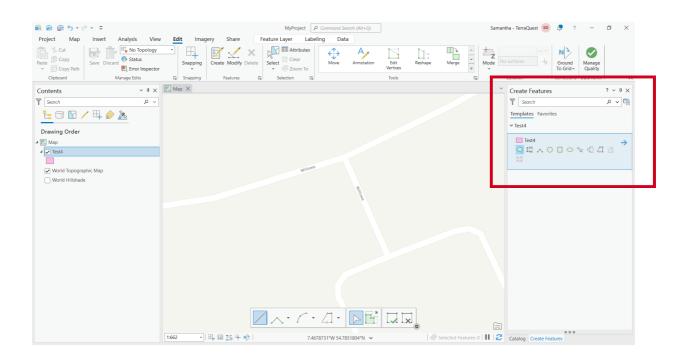

8. To draw the polygon, click for each point you want to add, then select 'finish' from the options along the bottom or press the F2 key.

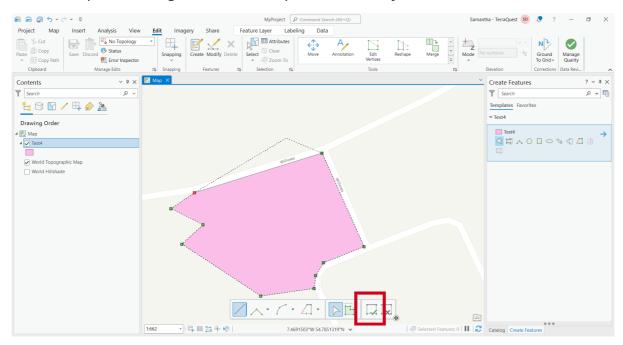

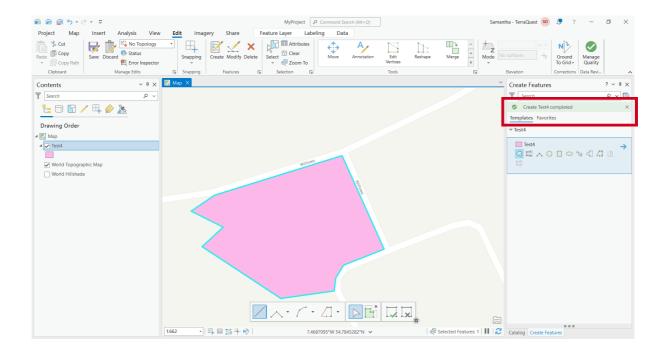

## 9. Select your feature by choosing Edit> Selection> Select

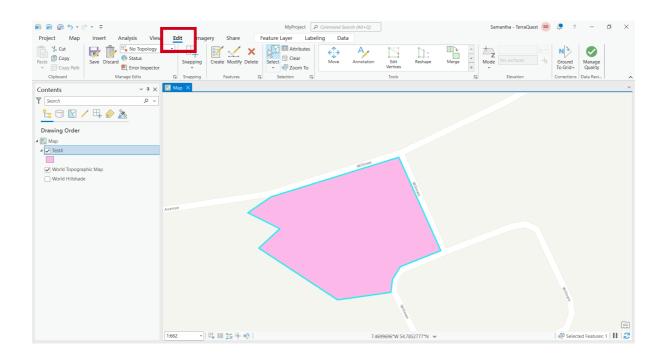

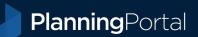

10. Open geoprocessing features to JSON by clicking Analysis> Tools, then searching using the term 'json' and clicking 'Features to JSON'

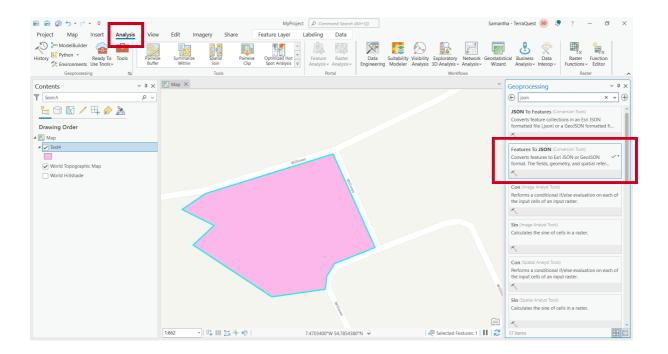

11. Select your feature class from the Input Features drop down menu, and the Output JSON will autofill, but you can change the location and name for this file if you want.

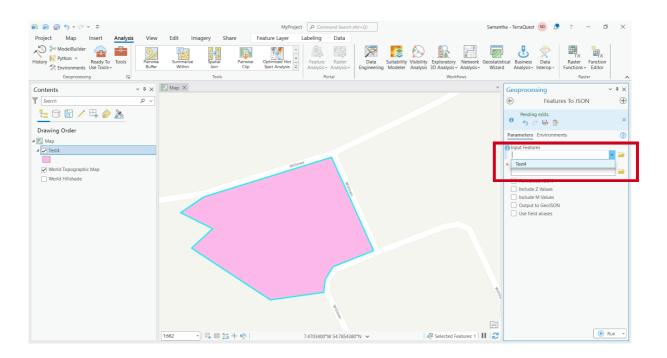

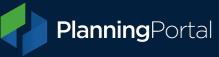

😫 📾 🗊 5 ° č ° 🔻 Samantha - TerraQuest 🗴 🧟 ? MyProject 👂 Comn o × Share Feature Layer Labeling Data Parwise Optimized Hot Spot Analysis Clip Spot Analysis Clip Spot Analysis Project Map Insert Analysis View Edit Imagery Share History & Priving Ready To \* Environments Use Tools & Buffer Summarize E fx Spatial Suitability Modeler Analysis 3D Analysis - Analysis estatistical Wizard Analysis - Interop - $\mathbf{x}$ ۳. ⊐ irk Ge Data Raster Function Functions - Editor Engi Geoprocessing 15 Tools Portal Workflows Raster ~ # × ■ Map × Contents Geoprocessing ~ ¤ × Y Search ~ م ⊕ Features To JSON  $\oplus$ ‱ ⊖ 🖸 / ⊑ 🏈 Drawing Order Parameters Enviro 2 🖌 💽 Map Test4 Input Features Test4 v 🕋 The input has a selection. Records to be processed: 1 З World Topographic Map World Hillshade Output JSON
C:\Users\Samantha.Driscoll\Desktop\ArcGISPro\T Output to GeoJSON Use field aliases 🕞 Run 👻 1:662 • | 📭 🎟 💒 🕂 N🎙 | 7.4679571°W 54.7850876°N 🗸 🚳 Selected Features: 1

## 12. Make sure to tick 'Output to GeoJSON', or you will produce an ESRI JSON file.

### 13. Click 'Run'.

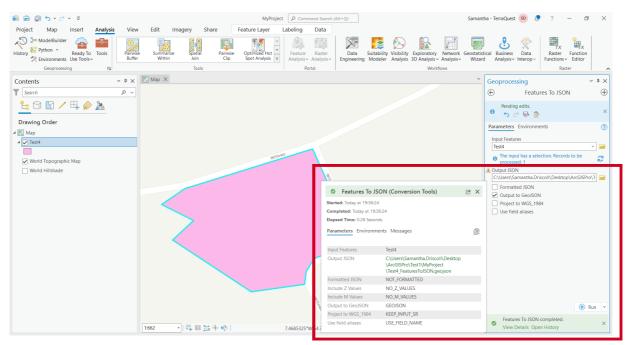

#### 📕 | 🛃 📜 🗢 | MyProject - $\Box$ $\times$ File Home Share View ~ ? ✓ ひ ○ Search MyProject Date modified Type 11/11/2022 19:36 File folder 11/11/2022 19:36 File folder 11/11/2022 17:42 File folder Quick access Desktop A Downloads Documents Local ^ Name Size .backups GpMessages ImportLog Index MyProject.gdb File folder 11/11/2022 17:42 File folder File folder 11/11/2022 19:36 Onboarding-IN SHAREPOIN1 MyProject.aprx 11/11/2022 17:42 ArcGIS Project File 7 KB 📕 Demo Test4\_FeaturesToJSON.geojson 11/11/2022 19:36 GEOJSON File 1 KB MvProject 📜 Release Notes UAT-Support OneDrive - TerraQuest Solutions I , San This PC 🧊 3D Objects 📃 Desktop Documents 🖊 Downloads 🕽 Music Pictures Videos ;== 8 items

### 14. Your file will be saved in the location you selected

### 15. Once opened, your file should look similar to below

| Test4_FeaturesToJSON.geojson - Notepad                                                                                                    |                                                                                                   |           |                 | -    |        | × |
|----------------------------------------------------------------------------------------------------|---------------------------------------------------------------------------------------------------|-----------|-----------------|------|--------|---|
| <u>F</u> ile <u>E</u> dit F <u>o</u> rmat <u>V</u> iew <u>H</u> elp                                                                                                    |                                                                                                   |           |                 |      |        |   |
| <pre>{"type": "FeatureCollection", "crs": {"type": "name", "properties": {"na<br/>[{"type": "FeatureCollection", "crs": {"type": "Polygon", "coordinate<br/>[234108.13669999968, 393137.05939999968], [234097.62679999974, 393122<br/>[234111.92030000035, 393122.76600000070], [234102.53139999975, 393112<br/>[234137.70459999982, 393090.95600000024], [234161.5269999977, 393092<br/>[234165.73099999968, 393105.810000000022], [234183.8080000019, 393112<br/>[234155.0302999975, 393154.71609999985]]]}, "properties":<br/>{"OBJECTID":1, "Shape_Length": 244.94639600717238, "Shape_Area": 3303.</pre> | es":[[[234165.0302<br>9.91269999929],<br>1.07780000009],<br>1.31919999979],[23<br>2.95670000091], | 9999975,3 | 93154.716099999 |      | 00016] | , |
|                                                                                                    | Ln 1, Col 1                                                                                       | 100%      | Windows (CRLF)  | UTF- | .8     |   |

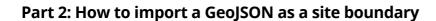

**Planning**Portal

16. Enter the postcode or easting/northing values for your application. If you don't have a postcode, you can use any of the easting/northing values from your GeoJSON.

| Start a new applicat                                             | ion                                                | in name                                                           |                                                             |  |  |  |  |
|------------------------------------------------------------------|----------------------------------------------------|-------------------------------------------------------------------|-------------------------------------------------------------|--|--|--|--|
|                                                                  |                                                    | N app Enter your Easting and Northing                             | Close 🗙 Ition 🕑 Ap                                          |  |  |  |  |
| Enter the site postcode                                          |                                                    | If you have your Easting and Northing grid references, next step. | enter them below and continue to the                        |  |  |  |  |
| Enter a postcode                                                 |                                                    | te postco<br>Easting:                                             |                                                             |  |  |  |  |
|                                                                  | Find address                                       | 6de E.g. 43576                                                    | .ocal Authority<br>an submit it to                          |  |  |  |  |
|                                                                  | Find address                                       | Northing:                                                         | postcode, you                                               |  |  |  |  |
| Don't have a postcode?                                           | Have a grid reference?                             | E.g. 98765                                                        | e note that you                                             |  |  |  |  |
| Use the grid reference search to find your Easting and Northing. | Enter your sites Easting and Northing to continue. | postcode Cancel                                                   | Continue<br>Continue<br>inding its grid<br>ription of the i |  |  |  |  |
| Search for a grid reference                                      | Enter Easting and Northing                         | ind Northin<br>reference Enter Easting and Northing               | later).                                                     |  |  |  |  |

17. In the site boundary section, select 'Upload spatial file'.

Either click and drag your GeoJSON file or click 'Browse' and select it. This is the where the GeoJSON validation takes place, so if this passes then the file is in a valid format.

## Upload your boundary here

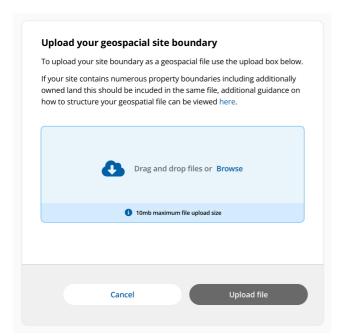

# **Boundary Uploaded Example**

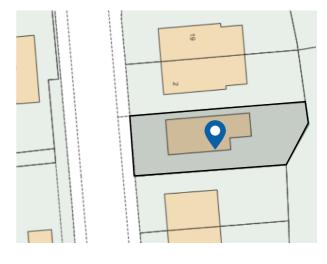